#### **Oracle Utilities Testing Accelerator Upgrade Guide** Release 6.0.0 **E95434-01**

June 2018

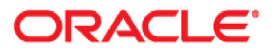

Oracle Utilities Testing Accelerator Upgrade Guide, Release 6.0.0

E95434-01

Copyright © 2000, 2018 Oracle and/or its affiliates. All rights reserved.

This software and related documentation are provided under a license agreement containing restrictions on use and disclosure and are protected by intellectual property laws. Except as expressly permitted in your license agreement or allowed by law, you may not use, copy, reproduce, translate, broadcast, modify, license, transmit, distribute, exhibit, perform, publish, or display any part, in any form, or by any means. Reverse engineering, disassembly, or decompilation of this software, unless required by law for interoperability, is prohibited.

The information contained herein is subject to change without notice and is not warranted to be error-free. If you find any errors, please report them to us in writing.

If this is software or related documentation that is delivered to the U.S. Government or anyone licensing it on behalf of the U.S. Government, then the following notice is applicable:

U.S. GOVERNMENT END USERS: Oracle programs, including any operating system, integrated software, any programs installed on the hardware, and/or documentation, delivered to U.S. Government end users are "commercial computer software" pursuant to the applicable Federal Acquisition Regulation and agencyspecific supplemental regulations. As such, use, duplication, disclosure, modification, and adaptation of the programs, including any operating system, integrated software, any programs installed on the hardware, and/ or documentation, shall be subject to license terms and license restrictions applicable to the programs. No other rights are granted to the U.S. Government.

This software or hardware is developed for general use in a variety of information management applications. It is not developed or intended for use in any inherently dangerous applications, including applications that may create a risk of personal injury. If you use this software or hardware in dangerous applications, then you shall be responsible to take all appropriate fail-safe, backup, redundancy, and other measures to ensure its safe use. Oracle Corporation and its affiliates disclaim any liability for any damages caused by use of this software or hardware in dangerous applications.

Oracle and Java are registered trademarks of Oracle and/or its affiliates. Other names may be trademarks of their respective owners.

Intel and Intel Xeon are trademarks or registered trademarks of Intel Corporation. All SPARC trademarks are used under license and are trademarks or registered trademarks of SPARC International, Inc. AMD, Opteron, the AMD logo, and the AMD Opteron logo are trademarks or registered trademarks of Advanced Micro Devices. UNIX is a registered trademark of The Open Group.

This software or hardware and documentation may provide access to or information about content, products, and services from third parties. Oracle Corporation and its affiliates are not responsible for and expressly disclaim all warranties of any kind with respect to third-party content, products, and services unless otherwise set forth in an applicable agreement between you and Oracle. Oracle Corporation and its affiliates will not be responsible for any loss, costs, or damages incurred due to your access to or use of third-party content, products, or services, except as set forth in an applicable agreement between you and Oracle.

## **Contents**

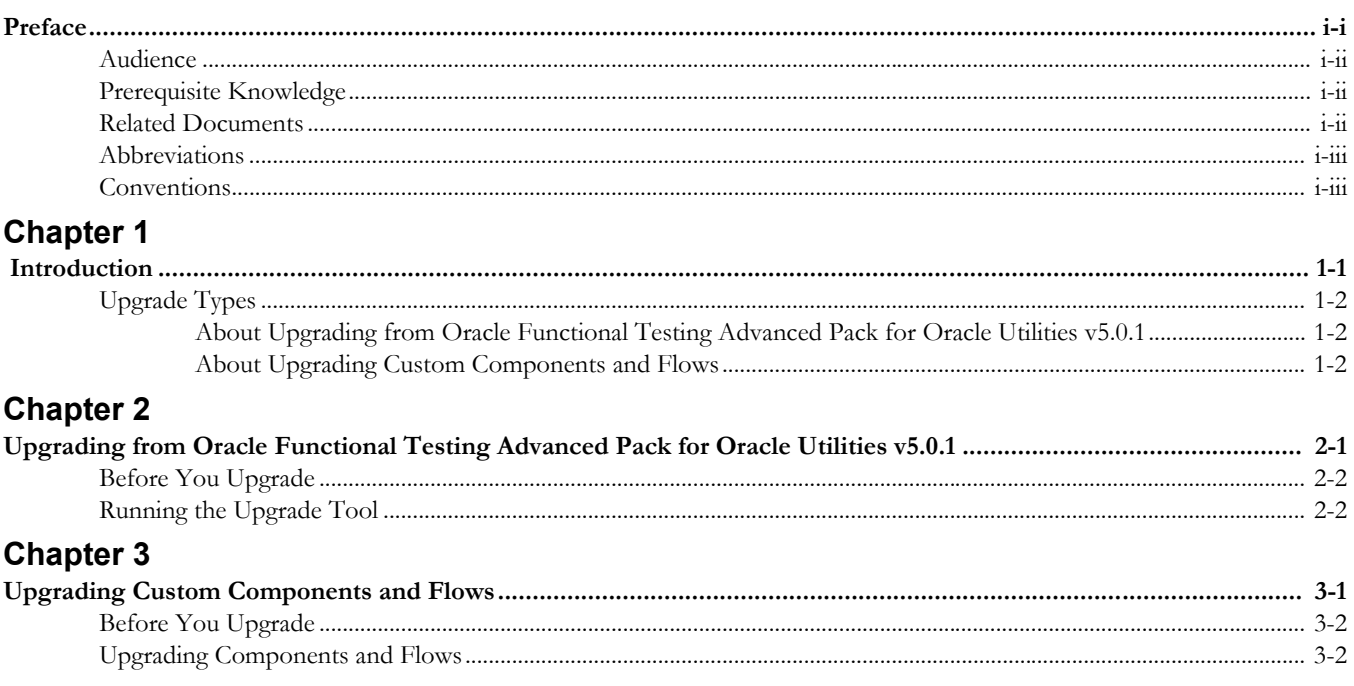

### **Preface**

<span id="page-3-1"></span><span id="page-3-0"></span>Welcome to the Oracle Utilities Testing Accelerator Upgrade Guide.

This document guides you through the process of planning and executing Oracle Utilities Testing Accelerator upgrades. The preface includes the following details:

- [Audience](#page-4-0)
- [Prerequisite Knowledge](#page-4-1)
- [Related Documents](#page-4-2)
- [Abbreviations](#page-5-0)
- **[Conventions](#page-5-1)**

### <span id="page-4-0"></span>**Audience**

This guide is intended for system administrators who plan or execute the Oracle Utilities Testing Accelerator upgrades.

#### <span id="page-4-1"></span>**Prerequisite Knowledge**

You must have the following prerequisites to proceed with the Oracle Utilities Testing Accelerator upgrade process:

- Familiar with installing and configuring the application, database servers, and other required software.
- Well-versed with Oracle database administration
- Administrative privileges on the host where you install/upgrade the software.

#### <span id="page-4-2"></span>**Related Documents**

For more information, refer to the following Oracle resources.

#### **Release Notes**

*• Oracle Utilities Testing Accelerator Release Notes* 

#### **Installation and Administration Guide**

*• Oracle Utilities Testing Accelerator Installation and Administration Guide*

#### **User and Reference Guides**

- *Oracle Utilities Testing Accelerator User's Guide*
- *Oracle Utilities Testing Accelerator Licensing Information User Manual*
- *Oracle Utilities Testing Accelerator Reference Guide for Core*
- *Oracle Utilities Testing Accelerator Reference Guide for Oracle Utilities Mobile Workforce Management/ Oracle Real-Time Scheduler v2.3.0.0*
- *Oracle Utilities Testing Accelerator Reference Guide for Oracle Utilities Customer Care and Billing v2.6.0.0*
- *Oracle Utilities Testing Accelerator Reference Guide for Oracle Utilities Customer Care and Billing v2.6.0.1*
- *Oracle Utilities Testing Accelerator Reference Guide for Oracle Utilities Customer To Meter v2.6.0.1*
- *Oracle Utilities Testing Accelerator Reference Guide for Oracle Utilities Work and Asset Management/ Oracle Utilities Operational Device Management v2.2.0.1*
- *Oracle Utilities Testing Accelerator Reference Guide for Oracle Utilities Meter Data Management / Oracle Utilities Smart Grid Gateway v2.2.0.1*
- *Oracle Utilities Testing Accelerator Reference Guide for Oracle Utilities Meter Data Management / Oracle Utilities Smart Grid Gateway v2.2.0.2*

### <span id="page-5-0"></span>**Abbreviations**

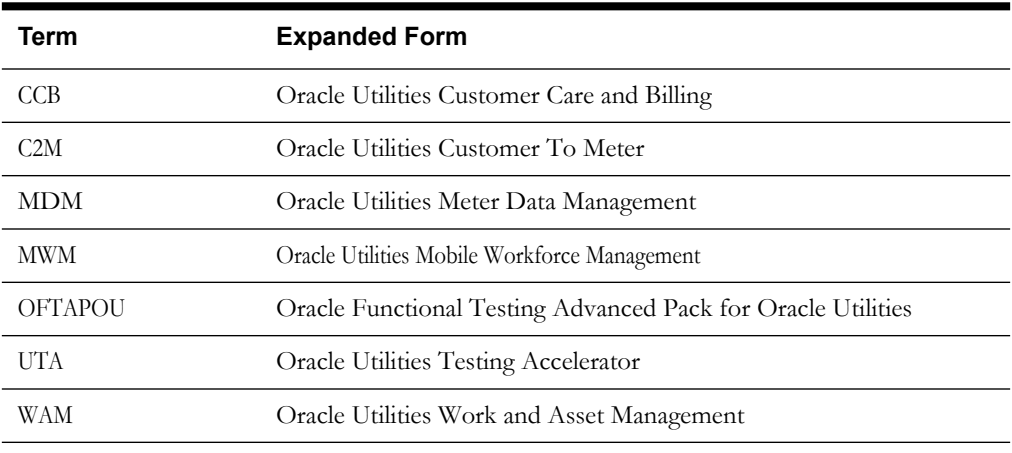

The following abbreviations are used throughout this document:

### <span id="page-5-1"></span>**Conventions**

The following text conventions are used in this document:

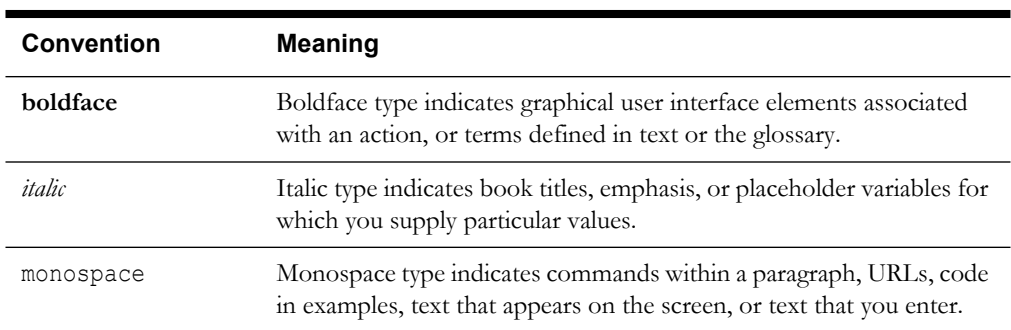

# **Chapter 1**

# **Introduction**

<span id="page-6-1"></span><span id="page-6-0"></span>This chapter provides an overview of the Oracle Utilities Testing Accelerator upgrade process. It includes the following:

- [Upgrade Types](#page-7-0)
- [About Upgrading from Oracle Functional Testing Advanced Pack for Oracle](#page-7-1)  [Utilities v5.0.1](#page-7-1)
- [About Upgrading Custom Components and Flows](#page-7-2)

#### <span id="page-7-0"></span>**Upgrade Types**

The different types of Oracle Utilities Testing Accelerator upgrades available are listed as follows:

• Upgrading custom components and flows from Oracle Functional Testing Advanced Pack for Oracle Utilities v5.0.1 to Oracle Utilities Testing Accelerator v6.0.0.

For information about this upgrade method, refer to [About Upgrading from Oracle](#page-7-1)  [Functional Testing Advanced Pack for Oracle Utilities v5.0.1](#page-7-1) section.

• Upgrading custom components and flows from an Oracle Utilities' application to a newer version (for example: CCB v2.6.0.0 to CCB v2.6.0.1) within Oracle Utilities Testing Accelerator v6.0.0.

For information about upgrading custom components and flows, refer to the [About](#page-7-2)  [Upgrading Custom Components and Flows](#page-7-2) section.

#### <span id="page-7-1"></span>**About Upgrading from Oracle Functional Testing Advanced Pack for Oracle Utilities v5.0.1**

Oracle recommends the existing OFTAPOU v5.0.1 customers to upgrade to Oracle Utilities Testing Accelerator v6.0.0.

The benefits provided as part of the upgrade are as follows:

- Built on latest technologies, such as Oracle JET UI Framework and Spring Boot.
- Access to enhanced features, such as flow-level validations and automatic flow creation using Behavior Driven Development methodology based plain-text scenarios.
- Enhanced support for importing/exporting components and flows.
- Frequent updates to the product offering new features to accelerate the automation development.
- Support for Selenium-based GUI components to build GUI flows.
- Ability to upgrade Oracle Utilities Testing Accelerator to future versions.

For more details about upgrading from Oracle Functional Testing Advanced Pack for Oracle Utilities v5.0.1, refer to [Chapter 2:](#page-8-2) [Upgrading from Oracle Functional Testing Advanced](#page-8-3)  [Pack for Oracle Utilities v5.0.1.](#page-8-3)

#### <span id="page-7-2"></span>**About Upgrading Custom Components and Flows**

After installing Oracle Utilities Testing Accelerator v6.0.0, you can upgrade the custom components and flows from an older version of an Oracle Utilities' application to the current version using the CM Content Upgrade feature. You can validate the existing automation scripts against the new version of the Oracle Utilities' application.

For example: Using the CM Content Upgrade feature available in this Oracle Utilities Testing Accelerator release, you can upgrade CCB v2.6.0.0 to CCB v2.6.0.1. Also, you can validate the CCB v2.6.0.0 automation scripts against those in CCB v2.6.0.1.

For more information about custom components and flows, refer to [Chapter 3:](#page-11-2) [Upgrading](#page-11-3)  [Custom Components and Flows.](#page-11-3)

# <span id="page-8-2"></span>**Chapter 2**

## <span id="page-8-3"></span><span id="page-8-1"></span><span id="page-8-0"></span>**Upgrading from Oracle Functional Testing Advanced Pack for Oracle Utilities v5.0.1**

This chapter guides you through the process of upgrading Oracle Utilities Testing Accelerator v6.0.0 from Oracle Functional Testing Advanced Pack for Oracle Utilities v5.0.1.

- [Before You Upgrade](#page-9-0)
- [Running the Upgrade Tool](#page-9-1)

#### <span id="page-9-0"></span>**Before You Upgrade**

Before upgrading to Oracle Utilities Testing Accelerator v6.0.0, perform the following steps:

- 1. Install Oracle Utilities Testing Accelerator v6.0.0.
- 2. Import the Oracle Utilities' application product packs for which you created custom components in OFTAPOU v5.0.1.

For example: If custom components and flows were created in CCB v2.6.0.0 in OFTAPOU v5.0.1, before the upgrade, import CCB v2.6.0.0 into Oracle Utilities Testing Accelerator v6.0.0.

- 3. Log into the target Oracle Utilities Testing Accelerator server and stop it.
- 4. Take a backup of the Oracle Utilities Testing Accelerator database using the Database Export Tool.

**Important**: Make sure to provide the database administrator credentials while exporting the database. "UTA" schema should also be specified.

5. Start the Oracle Utilities Testing Accelerator server.

#### <span id="page-9-1"></span>**Running the Upgrade Tool**

After the pre-upgrade tasks are complete, run the Upgrade Tool to upgrade the Oracle Utilities Testing Accelerator application.

- 1. Log into the target Oracle Utilities Testing Accelerator server.
- 2. Navigate to the folder where the Oracle Utilities Testing Accelerator application is installed.
- 3. Navigate to the tools folder under the installation folder.
- 4. Make sure the JAVA\_HOME environment variable is set and points to the Oracle JDK version 1.8\_161 or higher.
- 5. Make sure that the user currently logged in has 'execute' permissions on the upgradeToUTA.jar file in the tools folder.
- 6. Execute the upgrdaeToUTA.jar file by running the following command:

java -jar upgradeToUTA.jar

The tool prompts for details about source and target databases, and components and flows to upgrade.

- 7. Enter the following details.
	- a. **Source Database URL**: Enter the database URL of the OFTAPOU v5.0.1 database in the format jdbc:oracle:thin:@thin//<database server name>:<database port number>/ <database SID/service name>
	- b. **Source Database Username**: Enter the value as 'OFB'.
	- c. **Source Database Password**: Enter the password for the 'OFB' user.
	- d. **JDBC URL of the destination database**: Enter the database URL of the UTA v6.0.0 database in the format jdbc:oracle:thin:@thin//<database server name>:<database port number>/<database SID/service name.
	- e. **Destination Database Username**: Enter the value as UTA.
	- f. **Destination Database Password**: Enter the password for the UTA user.
- 7. The products available in the source database (OFTAPOU v5.0.1) are displayed. A number is assigned to each of the products.
- 8. Select the product to be upgraded to Oracle Utilities Testing Accelerator v6.0.0.

**Note**: Make sure that the version of product being upgraded already exists in Oracle Utilities Testing Accelerator v6.0.0 as noted in the [Before You Upgrade](#page-9-0) section.

9. Select the custom components and/or flows that match one or more tags.

You can alternatively upgrade all the custom components and flows in the product by specifying the wild card character '%'.

The selected custom components and flows are upgraded to Oracle Utilities Testing Accelerator v6.0.0. Log into the application to accesse them.

# <span id="page-11-2"></span>**Chapter 3**

## <span id="page-11-3"></span><span id="page-11-1"></span><span id="page-11-0"></span>**Upgrading Custom Components and Flows**

This chapter guides you through the process of upgrading the custom components and flows from one version of Oracle Utilities application to a later version.

- [Before You Upgrade](#page-12-0)
- [Upgrading Components and Flows](#page-12-1)

Please note that the procedures/tasks in this chapter use a sample scenario of migrating from C2M v2.6.0.0 to C2M v2.6.0.1.

#### <span id="page-12-0"></span>**Before You Upgrade**

Before upgrading to Oracle Utilities Testing Accelerator v6.0.0, perform the following steps:

- 1. Log into the target Oracle Utilities Testing Accelerator server and stop it.
- 2. Take a backup of the Oracle Utilities Testing Accelerator database using the Database Export Tool.

**Important**: Make sure to provide the database administrator credentials while exporting the database. "UTA" schema should also be specified.

3. Start the Oracle Utilities Testing Accelerator server.

### <span id="page-12-1"></span>**Upgrading Components and Flows**

To upgrade custom components and flows, perform the following steps:

- 1. Log into the Oracle Utilities Testing Accelerator application.
- 2. Navigate to the **Administration** tab.
- 3. Click **CM Content Upgrade** in the left pane.
- 4. In the right pane, select **Release**, **Portfolio**, **From Product**, and **To Product**, along with the tag name for the custom components and flows.
- 5. Select either **Overwrite** or **Skip**.
	- **Overwrite**: Overwrites the target product component/flow with the source product. ("From Product").
	- **Skip**: The source product component/flow will not be upgraded to the target product.

This step is needed in the scenario where while upgrading the CM content, the target product ("To Product") may already contain some of the components/flows being upgraded.

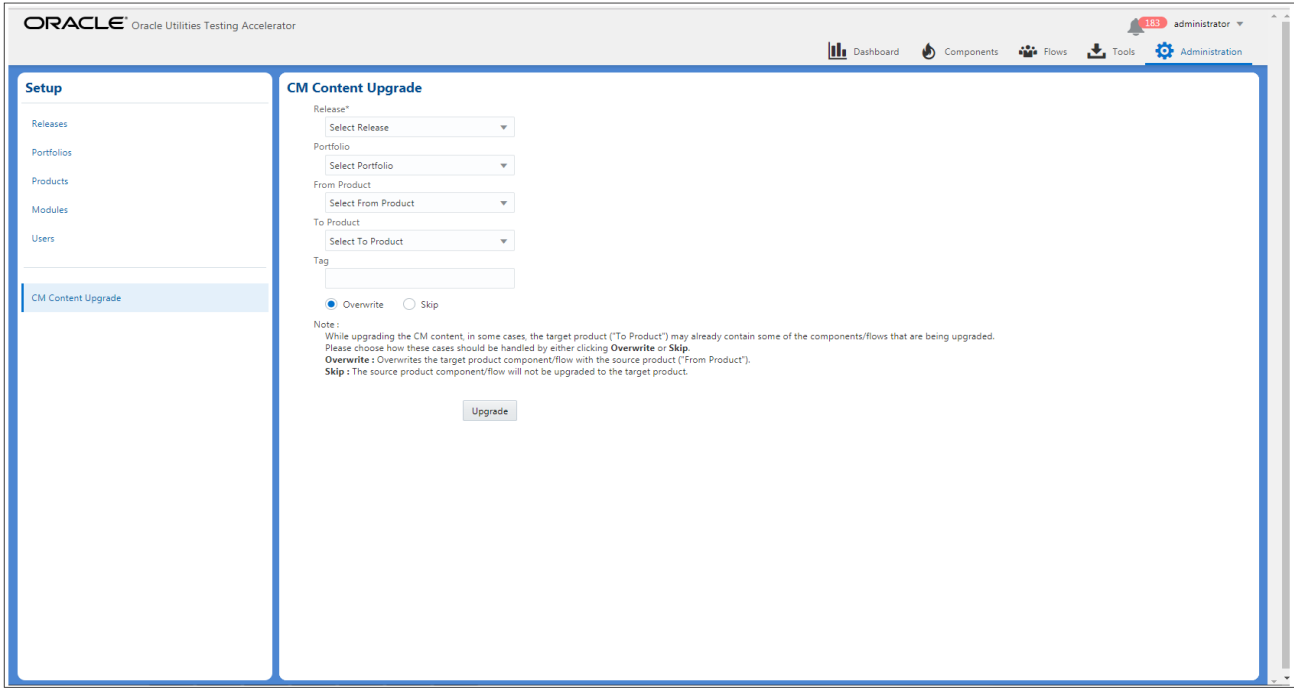

 **CM Content Upgrade**

6. Click **Upgrade** to start the upgrade process.

After the upgrade process is complete, all the custom components and flows as per the selected criteria are copied from "From Product" to "To Product".

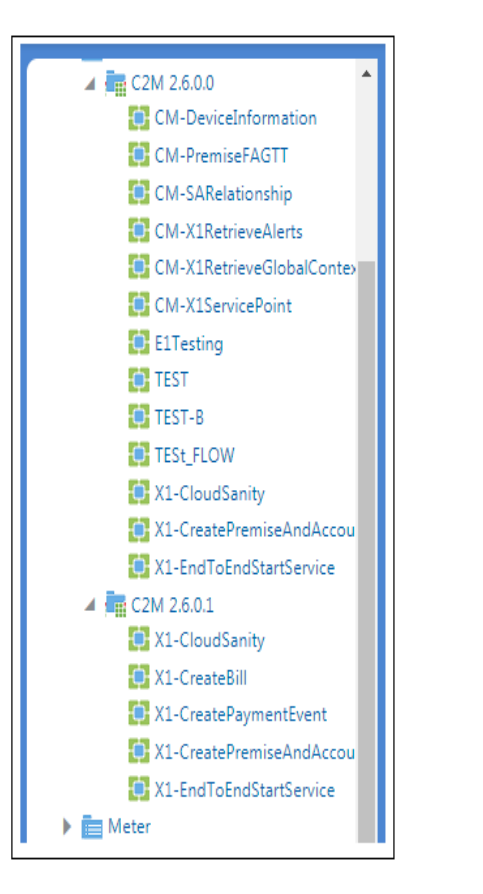

For example: From C2M v2.6.0.0 to C2M v2.6.0.1. The following screenshots show the custom flows in Oracle Utilities Testing Accelerator.

**MEDIATARIOLEA**U

▲ H C2M 2.6.0.0

CM-DeviceInformation CM-PremiseFAGTT

**CM-SARelationship** 

 $\blacktriangleright$   $\blacksquare$  CORE  $\triangleq$   $\frac{1}{\sqrt{2}}$  C<sub>2M</sub>

 **Flows in C2M v2.6.0.1 Before Migration Flows in C2M v2.6.0.1 After Migration**

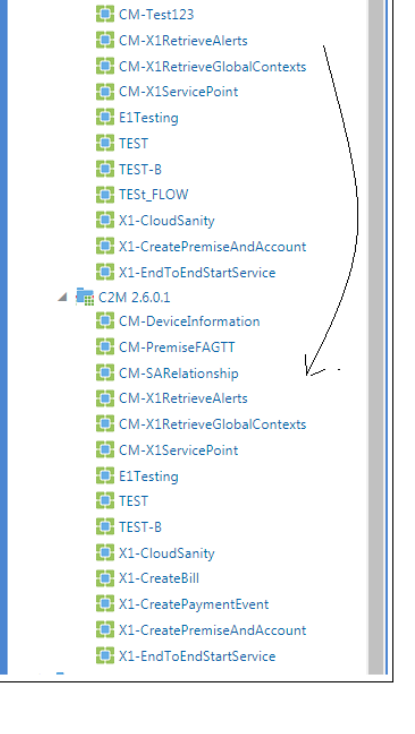